## **Basic Quick Reference**

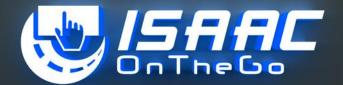

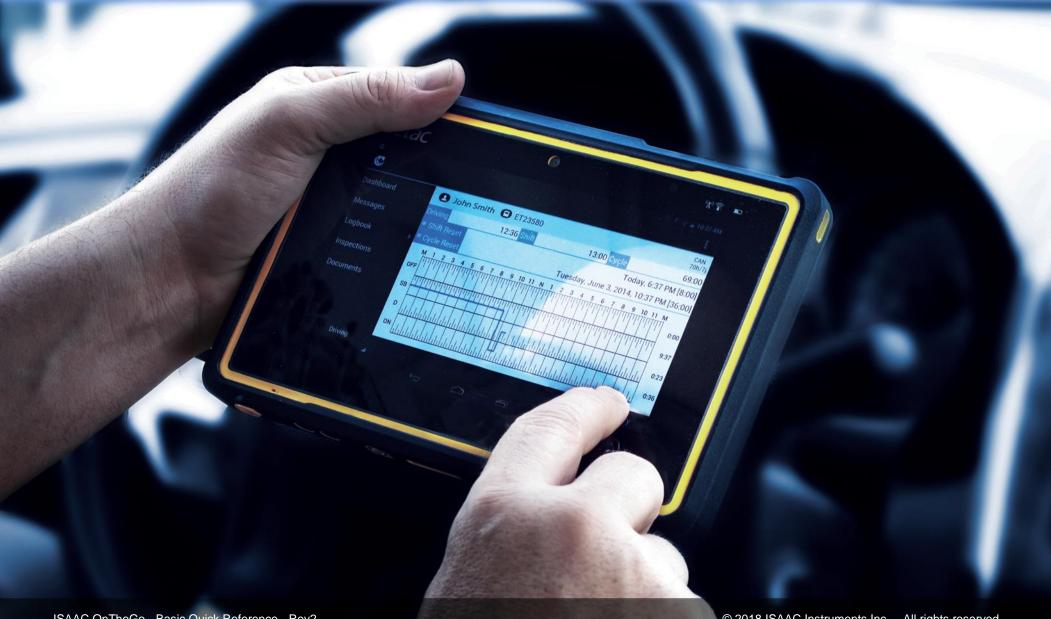

ISAAC OnTheGo - Basic Quick Reference - Rev2

© 2018 ISAAC Instruments Inc. - All rights reserved

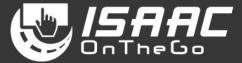

#### Disclaimer

ISAAC Instruments Inc. shall not be liable for any errors contained herein or for incidental or consequential damages in connection with the performance or use of its software, hardware, or documentation.

ISAAC Instruments Inc. reserves the right to modify the content herein without notifying any person of such revision or changes.

#### Contents

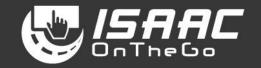

| BASIC OPERATIONS                                                           | 1  |
|----------------------------------------------------------------------------|----|
| TURNING ON THE TABLET (ELECTRONIC LOGGING DEVICE)                          | 1  |
| STARTING ISAAC ONTHEGO                                                     | 1  |
| Logging in and logging out                                                 | 2  |
| MANAGING TEAM DRIVING                                                      | 3  |
| Switching operator roles                                                   | 4  |
| UNLOCKING AN OPERATOR PROFILE                                              | 4  |
| Changing the hours of service display mode (Canadian or U.S. regulations)  | 4  |
| SYSTEM MALFUNCTIONS AND EVENTS                                             | 5  |
| MANAGING COMPLIANCE MALFUNCTIONS AND DATA DIAGNOSTIC EVENTS                | 5  |
| PRE-TRIP INSPECTION                                                        | 6  |
| VIEWING AN INSPECTION REPORT                                               | 6  |
| Adding a signature to an inspection report                                 | 7  |
| Recording repairs on reported defects                                      | 8  |
| OPERATOR ACTIVITIES                                                        | 9  |
| VIEWING THE OPERATOR'S STATUS (SERVICE HOURS)                              | 9  |
| RECORDING THE OPERATOR'S ACTIVITY                                          | 9  |
| Specifying the different driving types – Yard move and Personal conveyance | 10 |
| REVIEWING UNASSIGNED DRIVING                                               | 11 |
| RECORDING THE OPERATOR'S ACTIVITY AFTER DRIVING                            | 12 |
| SUPER-ACTIVITY HOOK/DROP (EQUIPMENT)                                       | 13 |

| SUPER-ACTIVITY INSPECTION (DVIR)                          | 15 |
|-----------------------------------------------------------|----|
| SUPER-ACTIVITY ACCESSING THE ROADSIDE INSPECTION ACTIVITY | 17 |
| Performing a roadside inspection in the U.S.              | 18 |
| Performing a roadside inspection in Canada                | 19 |
| SUPER-ACTIVITY SHIFT END OR TRACTOR CHANGE                | 20 |
| LOGBOOK – HOURS OF SERVICE                                | 21 |
| VIEWING THE CURRENT DAILY LOG                             | 21 |
| VIEWING THE SERVICE HOURS RECAP                           | 22 |
| UNDERSTANDING THE HOURS-OF-SERVICE RECAP                  | 23 |
| ENTERING SHIPPING DOCUMENT NUMBERS ON THE DAILY LOG       | 24 |
| SIGNING THE DAILY LOG                                     | 25 |
| DISPLAYING LOGBOOK ACTIVITY DETAILS                       | 26 |
| Modifying logbook activities                              | 27 |
| Splitting an activity                                     | 28 |
| Reviewing carrier modifications                           | 28 |
| VIEWING PREVIOUS DAILY LOGS                               | 29 |
| DASHBOARD                                                 | 30 |
| VIEWING THE DASHBOARD                                     | 30 |
| APPENDIX A – MALFUNCTIONS AND DIAGNOSTIC EVENTS           | 31 |
| APPENDIX B – ELD INDICATORS                               | 33 |

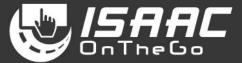

### Turning on the tablet (Electronic Logging Device)

<u>1.</u> Press the power button located on the top of the tablet.

If the tablet is powered off (as opposed to in *sleep* mode), press and hold the power button for 3 seconds.

Startup may take up to 30 seconds.

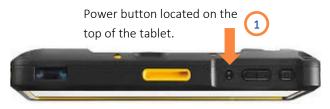

#### Starting ISAAC OnTheGo

<u>1.</u> Tap the ISAAC OnTheGo icon on the home page.

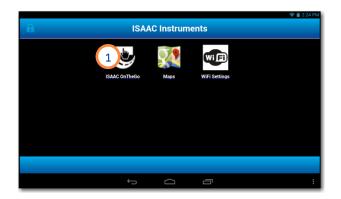

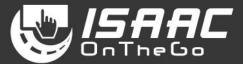

#### Logging in and logging out

To log in:

- 1. Tap the Operator Identification field.
- 2. Enter your user name and password using the on-screen keyboard.
- <u>3.</u> Tap **OK**. The dashboard displays after logging in

To log out:

- **<u>1</u>**. Tap the current activity button at the bottom of the main menu to display the activities page.
- 2. Select the Shift end or Tractor change activity.
- 3. Enter a note if required.
- 4. Tap Save to confirm.

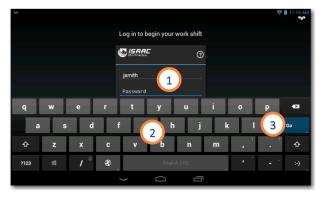

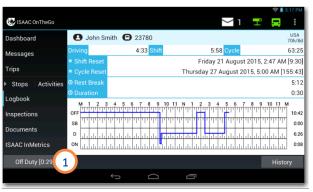

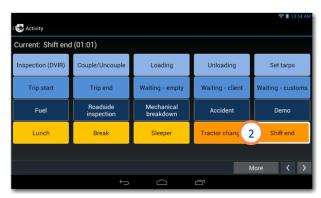

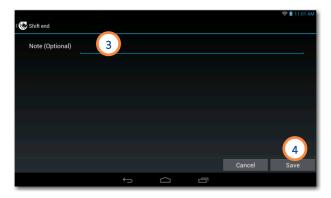

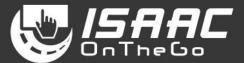

#### Managing team driving

When working in teams, ISAAC OnTheGo allows all team operators to be logged into the vehicle's tablet at the same time. The *Main Operator* -typically the one driving, and the *Secondary Operator(s)* -- typically the one(s) on lunch, break or in the sleeper, can view their individual information alternately, switch operator roles, or log out.

NOTE: To log in, log out, or switch operator roles, the vehicle must be stationary.

To log in as a Secondary Operator:

- **<u>1.</u>** Tap the **button**, and then select *Team*.
- 2. Tap the Add Operator button.

Note that you can tap the *Remove Operator* button to remove an Operator.

- <u>3.</u> Enter your user name and password using the on-screen keyboard.
- 4. Tap Log In.

Note that you can tap *End of Shift* to log out.

Repeat steps 2-4 to log in more than one Secondary Operator.

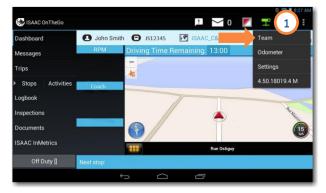

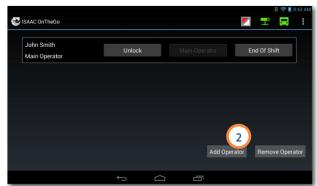

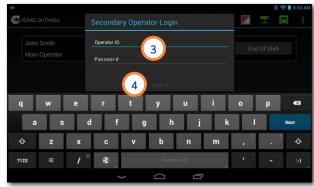

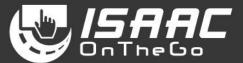

#### Switching operator roles

- **1.** Tap the *Main Operator* button to the right of the Secondary Operator.
- 2. Tap Yes on the displayed message.

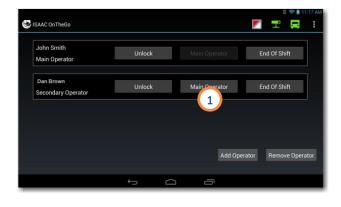

#### Unlocking an operator profile

By unlocking your operator profile you have access to your messages, logbook information and all your information available on ISAAC OnTheGo.

- 1. Tap Unlock next to your name.
- 2. Enter your password.
- <u>3.</u> Tap *OK*.

### Changing the hours of service display mode (Canadian or U.S. regulations)

- 1. Tap the display mode (CAN or U.S.) on the page header.
- Select the required regulations from the list (Canada or United States)

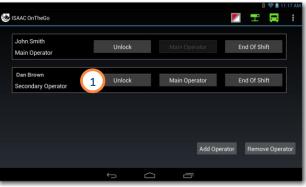

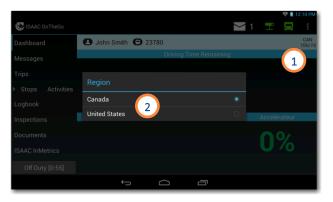

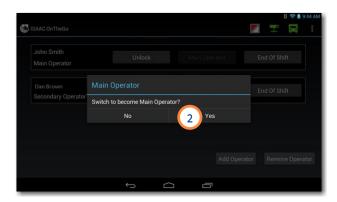

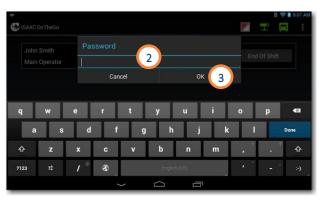

### **System Malfunctions and Events**

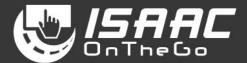

### Managing compliance malfunctions and data diagnostic events

ISAAC OnTheGo detects and logs all compliance malfunctions and data diagnostic events. An icon serves as a visual cue,

- changing from a to for a compliance malfunction,
- from  $\boxed{2}$  to  $\boxed{2}$  for a data diagnostic event,
- or to , indicating both a compliance malfunction and a data diagnostic event.

To view a compliance malfunction:

- **1.** Tap the *licon* to view the malfunction code, description, time, and state.
- 2. Take note of the malfunction and provide written notice to the motor carrier.
- Reconstruct the record of duty status (RODS) on graph-grid paper logs that comply with FMCSA's 49 CFR 395.8 If data for the current 24-hour period , and for the previous 7 consecutive days cannot be extracted from the tablet

To view a data diagnostics event:

4. Tap the local icon to view the data diagnostic event code, description, time, and state.

Refer to Appendix A – Malfunctions and Diagnostic Events for more information on the data diagnostic event and possible required actions.

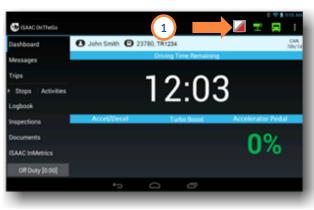

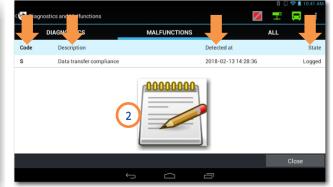

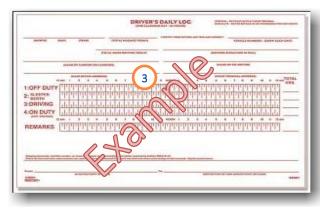

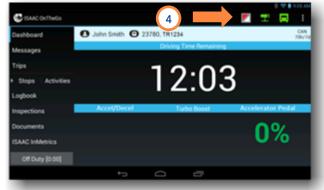

| <u>z</u> z | DIAGN    | S              | N | MALFUNCTIONS |                  | ALL   |     |
|------------|----------|----------------|---|--------------|------------------|-------|-----|
| Code       | Descript | ion            |   |              | Detected at      |       | St  |
| 2          | Engine s | ynchronization |   |              | 1/23/2018 7:46:0 | 01 AM | Log |
|            |          |                |   |              |                  |       |     |
|            |          |                |   |              |                  |       |     |
|            |          |                |   |              |                  |       |     |
|            |          |                |   |              |                  |       |     |
|            |          |                |   |              |                  |       |     |
|            |          |                |   |              |                  |       |     |
|            |          |                |   |              |                  |       |     |
|            |          |                |   |              |                  |       |     |

### **Pre-trip Inspection**

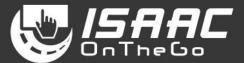

#### Viewing an inspection report

<u>1.</u> Select **Inspections** on the main menu to display the list of existing inspection reports.

The left-hand side of the list shows a summary status for each inspection:

- no defects
- minor defects
- major defects
- **2.** Swipe the page upward or downward to scroll through the list.
- 3. Select the report you wish to view.
- **<u>4.</u>** Tap the button next to an inspection item to see its details.
- Press the tablet's **Return** button to return to the reports list.

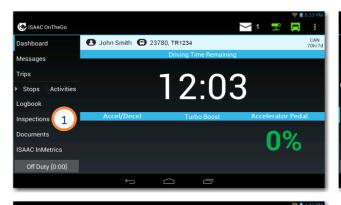

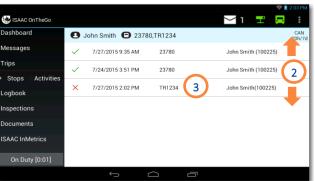

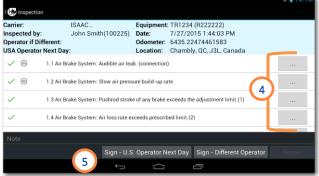

### **Pre-trip Inspection**

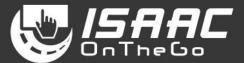

3

#### Adding a signature to an inspection report

- **1.** Tap the button at the bottom of the report to add the appropriate signature:
  - the **operator** signature, if a **different** person inspected the vehicle
  - up to **four operator** countersignatures
  - the **next-day operator** signature (U.S. inspections)
- 2. Sign in the space provided.
- 3. Tap Save.

Note that all signatures and countersignatures are present in the roadside inspection report.

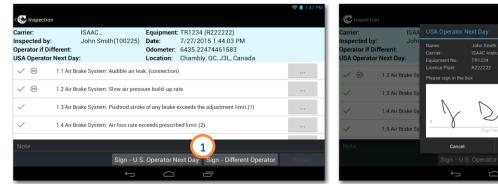

### **Pre-trip Inspection**

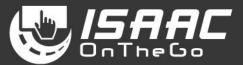

#### **Recording repairs on reported defects**

On the inspection report:

- 1. Tap the **Repair** button at the bottom of the screen.
- <u>2.</u> Enter the repair order number.
- <u>3.</u> Tap the button next to the defect to change the status.

Note that you must record repairs on all reported defects to apply signatures and complete the process. Partial repairs are not allowed.

To add the **mechanic's signature**:

- **<u>4.</u>** Tap the signature button at the bottom of the report.
- **5.** Enter the required information, and sign in the space provided.
- 6. Tap *Save*.

To add the *carrier's signature*:

Repeat steps 4, 5, and 6.

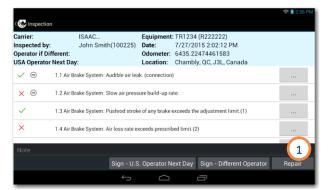

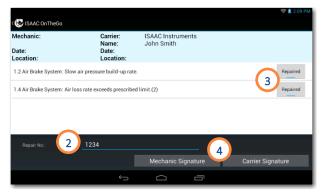

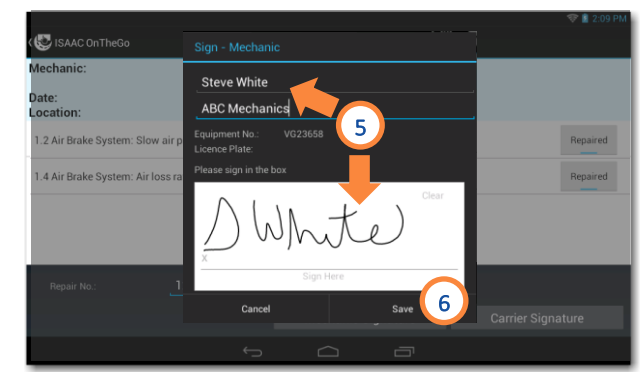

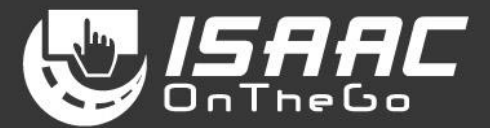

### Viewing the operator's status (service hours)

**1**. View the operator status displayed at the bottom of the main menu. The status duration is shown in brackets [].

Note that when the operator is driving, the dashboard is in full-screen mode and the main menu is not visible.

#### Recording the operator's activity

- <u>1</u>. Tap the operator status at the bottom of the main menu.
- 2. Select the activity you are about to perform.
  - If the activity does not appear on the page:
    - Tap the arrows to scroll through the favorite activities pages.
    - Tap the **More** button to see all available activities.
- If a Warning indicates the log is signed:
  - 3. Tap OK to continue or Cancel to interrupt the operation.

To complete the operation:

**<u>4.</u>** Enter the requested details (vary based on the activity).

5. Tap Save.

The new status appears at the bottom of the main menu and on the daily log.

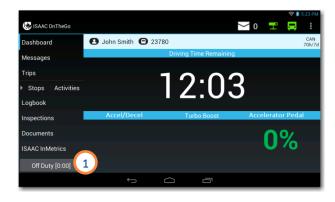

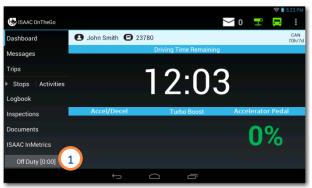

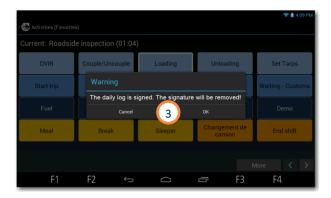

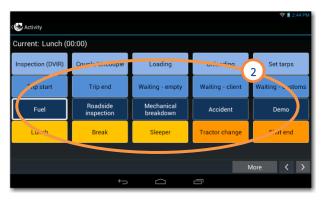

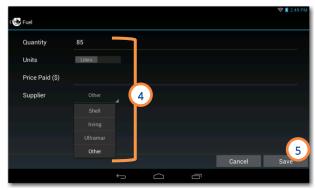

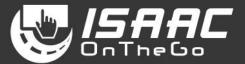

III 🖂 3 🖃 🖪

Fuel

Roadside inspecti

Driver Change

Office

More 🖌

Waiting - Client

Customs

Accident

End shift

#### Specifying the different driving types - Yard move and Personal conveyance

ISAAC OnTheGo allows to choose the driving type for the operator's needs.

Unless otherwise specified, the system records

• *Regular driving*, which affects the available driving hours.

However; the operator can choose a different type of driving:

- **Personal Conveyance**, which is recorded in the Off Duty status, and does not affect the available driving hours. This driving type is used for personal transportation, for example, driving home.
- Yard move, which is recorded in the On Duty status, and does not affect the available driving hours. This driving type is used, for example, to move around in the yard to hook or unhook equipment.

To select the driving type:

- <u>1.</u> Tap the operator status at the bottom of the main menu.
- 2. Select the driving activity you are about to perform.

NOTE: You must enter an explanation note when selecting a driving activity.

Once you begin driving, the dashboard displays the driving type in a colored bar.

To promote safe driving, you can no longer access other ISAAC OnTheGo features or Android apps.

Once you finish driving, ISAAC OnTheGo displays the appropriate page according to the driving type.

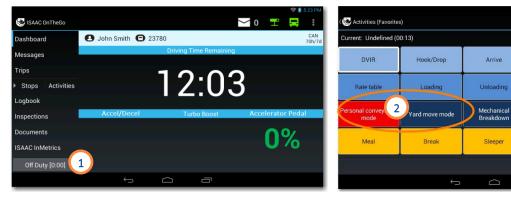

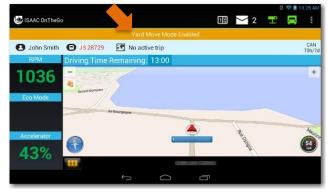

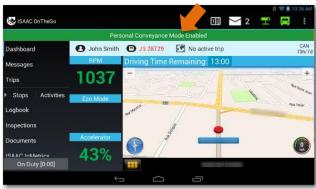

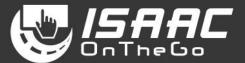

#### **Reviewing unassigned driving**

ISAAC OnTheGo keeps records of all driving activities. If the vehicle is moving and no one is logged into the vehicle's tablet, a message prompting the operator to stop the vehicle and log in is displayed.

All operators that log in following the unassigned driving activity are prompted to review the unassigned driving activities.

To review unassigned driving:

- **<u>1.</u>** Tap Unassigned driving detected.
- 2. Select the unassigned driving activity you want to review.
- Tap *Confirm* to modify your logbook to include unassigned driving segment, or *Reject* to leave your logbook unchanged.

NOTE: Once you have rejected an unassigned driving activity, you will no longer be prompted to review it.

NOTE: If you chose not to review the unassigned driving upon login, you can do so later by tapping the D icon, located on the dashboard, and the following the steps above.

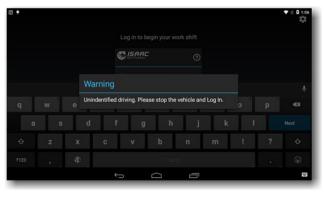

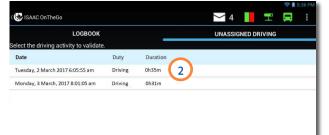

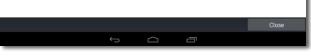

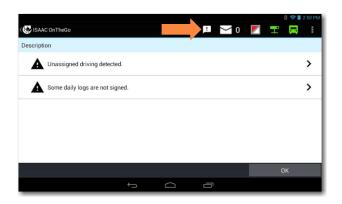

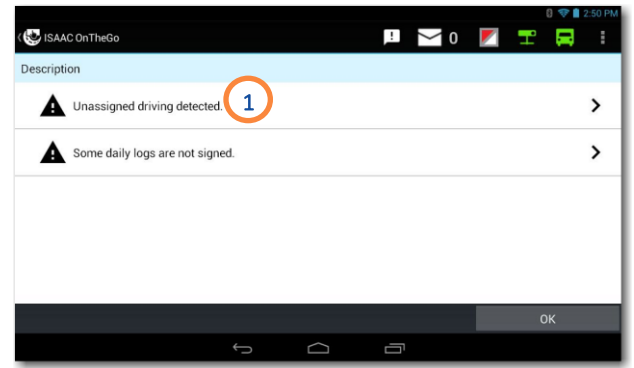

|                |       |      |      |    | s to | our  | daily | log. |   |         |            |                |          |       |      |                  |                         |               |          |                                       |            |          |                  |          |               |                  |       |
|----------------|-------|------|------|----|------|------|-------|------|---|---------|------------|----------------|----------|-------|------|------------------|-------------------------|---------------|----------|---------------------------------------|------------|----------|------------------|----------|---------------|------------------|-------|
| ef             | ore   | chai | nges |    |      |      |       |      |   |         |            |                |          |       |      |                  |                         |               |          |                                       |            |          |                  |          |               |                  |       |
| М              |       | 1    | 2    | 3  | 4    | 5    | 6     | 7    | 8 | 9       | 10         | 11             | H        | N     |      | 2                | 3 /                     | 4             | 5        | 6                                     | 7          | 8        | 9                |          | 0 1           | 1 N              |       |
| FF             |       |      |      |    |      |      |       |      |   |         | ÷+         | ÷              |          |       |      |                  |                         |               | <b>.</b> | +++                                   |            | <u>.</u> |                  |          |               |                  | 8:47: |
| B              |       |      |      |    |      |      |       | 1    |   |         | '          | -              |          | -     |      | 1                |                         | - 1           |          |                                       | -          | '        | 1                |          | 1             | 1                | 0:00: |
| ۱              | du    |      | цĿ   | ш  |      | 1.1. | փո    | i li |   |         | ы          | щ              | da.      | ш     | цĿ   | цĿ               | цĿ                      | ш             | 1        | 4                                     | ц.         | 1.1.     | L.               | цĿ       | цĿ            | шı               | 0:00: |
| N              | d be  |      |      | L. | L.   | ЬĿ   | L.L.  |      | L | -       | -+         | -              | -        | L     |      | ÷                |                         |               | <b>_</b> |                                       | -+-        | -+-      |                  | _        | _             |                  | 15:12 |
|                |       |      |      |    |      |      |       |      |   |         |            |                |          |       |      |                  |                         |               |          |                                       |            |          |                  |          |               |                  |       |
| м              | er cl | hang |      | 3  | 4    | 5    | 6     | 7    | 8 |         | 10         |                |          | N 11  | <br> | 2                | 3 .                     |               | 5        | - <b>f</b> -                          | riți       | 8        | uu<br>Ti         |          | 0,1           | 1<br>1<br>1<br>1 | ,     |
| fte<br>M<br>FF |       | hang |      | 3  | 4    | 5    | 6<br> | 7    |   | 9<br>   | 10<br>  10 |                | TTT      | , II. |      | 2<br>  -   -   - | 3<br>  1   1<br>  1   1 | <br>          | 5        | ,6<br>, 1                             | , <b>7</b> | 8        | ,<br>,<br>,<br>, | η,       | 0,1           | 1. N             |       |
| FF .           |       |      |      | 3  | 4    | 5    | 6     | 7    |   | 9<br>   |            | 11<br>11<br>11 |          | N 111 |      | 2                | 3<br>1<br>1<br>1<br>1   | •<br>•<br>• 1 | 5        | 6                                     |            | 8        |                  | чч       | 0, 1<br>-   1 | . I.i.           | 8:28: |
| FF<br>8        |       |      |      | 3  | 4    | 5    | 6<br> | 7    |   | , , , , |            |                | TT<br>TT |       |      | 2                | 3<br>1<br>1<br>1<br>1   |               | 5        | , , , , , , , , , , , , , , , , , , , |            | 8        |                  | чт<br>чт | 111           | . I.i.           | 8:2   |

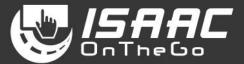

#### Recording the operator's activity after driving

ISAAC OnTheGo requests that a new activity be entered when it detects driving has stopped.

1. If the *End driving mode* button displays on the dashboard, tap it to quit the *Driving* mode and to display the activities page.

This button displays only for vehicles with a mechanical parking brake not detected by ISAAC OnTheGo.

2. The activities page displays to allow entering the next driver activity.

Depending on the vehicle's location, the page displayed could be the regular *Activities(Favorites)* page or the activities page featured on the *trip instructions*.

If no activity is defined:

- 3. A reminder will display after a certain amount of time (as configured).
- 4. Tap:

*Define* to enter an activity. OR

*Close* to ignore the reminder. Reminders will keep displaying at regular intervals until an activity is defined.

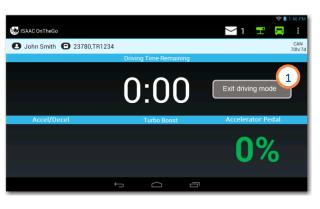

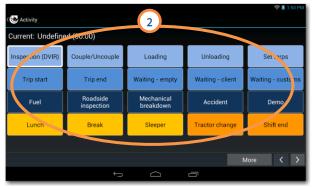

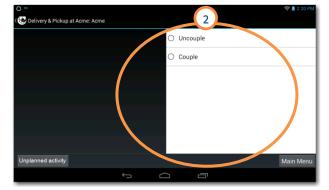

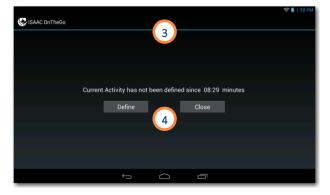

#### SUPER-ACTIVITY Hook/Drop (equipment)

To hook equipment:

- 1. Tap *Hook/Drop* on the activities page.
- 2. Tap Add at the bottom of the equipment list.
- 3. Enter the equipment type and number.

If you enter an equipment number unknown to the system:

**4.** Confirm whether you wish to create a new piece of equipment.

If you are creating a new piece of equipment:

5. Enter the additional information required.

To complete the operation:

**<u>6.</u>** Slide the button to indicate whether you hooked the equipment.

7. Tap Save.

The hooked equipment will appear on the list.

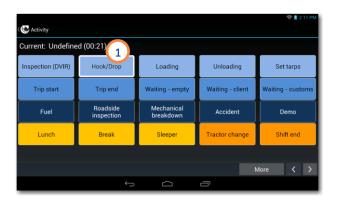

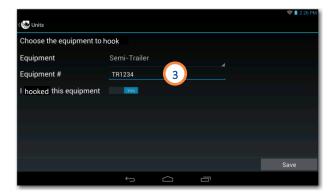

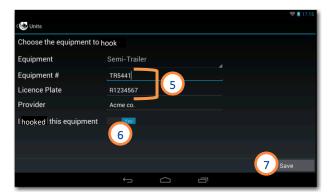

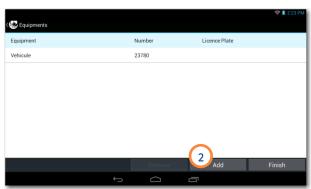

|           |                                             | 💎 🛔 16:49                                                                                                    |
|-----------|---------------------------------------------|----------------------------------------------------------------------------------------------------|
| ( 🐯 Units |                                             |                                                                                                    |
|           |                                             |                                                                                                    |
|           |                                             | 4                                                                                                    |
|           |                                             |                                                                                                    |
|           | Your are about to create a new piece of equ | uipment                                                                                                    |
|           | Cancel 0                                    | < Contract of the second second second second second second second second second second second second second se |
|           | 4                                           |                                                                                                    |
|           |                                             |                                                                                                    |
|           |                                             | Save                                                                                                    |
|           |                                             | 1                                                                                                    |

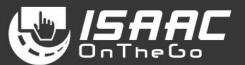

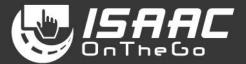

To drop equipment:

- **<u>1.</u>** Tap *Hook/Drop* on the activities page.
- 2. Select the piece of equipment on the list.
- 3. Tap *Remove* at the bottom of the list.

| Current: Undefine | d (00:21)              |                         |                  |                   |
|-------------------|------------------------|-------------------------|------------------|-------------------|
| Inspection (DVIR) | Hook/Drop              | Loading                 | Unloading        | Set tarps         |
| Trip start        | Trip end               | Waiting - empty         | Waiting - client | Waiting - customs |
| Fuel              | Roadside<br>inspection | Mechanical<br>breakdown | Accident         | Demo              |
| Lunch             | Break                  | Sleeper                 | Tractor change   | Shift end         |
|                   |                        |                         |                  |                   |

| Equipment    | Number | Licence Plate |  |
|--------------|--------|---------------|--|
| /ehicule     | 23780  | 0             |  |
| Semi-Trailer | TR1234 | R222222 2     |  |
|              |        |               |  |
|              |        |               |  |
|              |        |               |  |
|              |        |               |  |
|              |        |               |  |
|              |        |               |  |

#### SUPER-ACTIVITY Inspection (DVIR)

Creating an inspection report

- <u>1.</u> Tap the *Inspection (DVIR)* button on the activities page.
- 2. Select the vehicle or equipment you are inspecting.
- 3. Tap the *Inspect* button.
- **<u>4.</u>** If you're inspecting equipment (semi-trailer) with a license plate, a window displays allowing you to enter the number.
- <u>5.</u> If you are inspecting equipment and wish to provide the odometer value, tap the
   *Odometer* button and enter the value.
- <u>6.</u> Swipe the page upward and downward to scroll through the list of inspection items. Note the indicators of the left-hand side:
  - 🗹 Success
  - 🗙 Fail
  - Minor inspection item (travelling is allowed even if the status is *failed*)
  - 🛈 Item includes a note or a picture

Declaring a defect

- **<u>7</u>**. Tap the ellipsis button next to the inspection item.
- **8.** Slide the button to record a *Fail* status and enter a note if required.

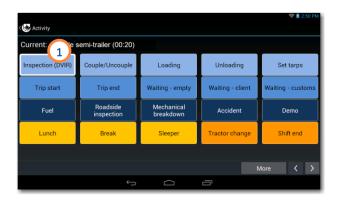

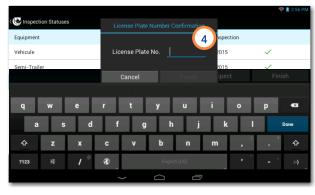

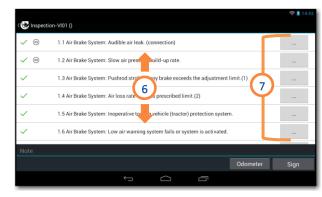

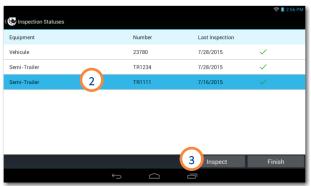

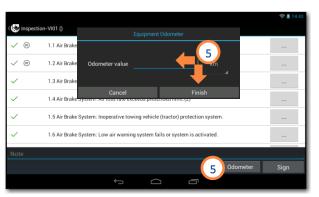

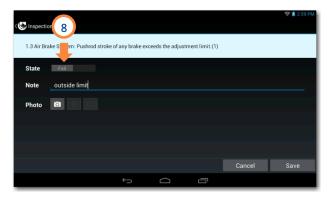

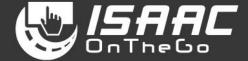

# 

#### Including a picture

- 9. Tap the camera icon.
- <u>**10.</u>**Tap the blue button to take the picture.</u>
- <u>11.</u>Tap *Done* to return to the previous screen. (or *Cancel* to take a new picture)

Saving the defect entry:

<u>12.</u>Tap *Save* to return to the inspection report.

Signing the inspection report:

13. Tap Sign at the bottom of the report.

**<u>14.</u>**Sign in the space provided.

15. Tap Save.

Note that once the report is signed, it can no longer be changed, and the dispatcher can view it.

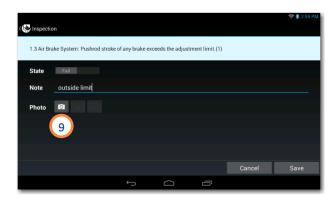

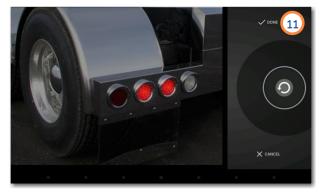

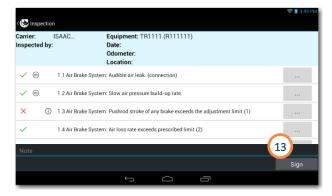

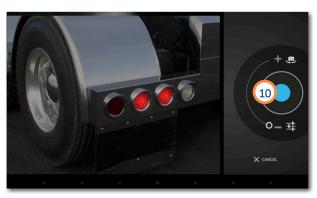

| ( 😍 Inspecti | on                       |                    |                  |                 |        | 💎 🖠 3:36 PM |
|--------------|--------------------------|--------------------|------------------|-----------------|--------|-------------|
| 1.3 Air Br   | ake System: Pushrod stro | ike of any brake e | xceeds the adjus | tment limit.(1) |        |             |
| State        | Fail                     |                    |                  |                 |        |             |
| Note         | outside limit            |                    |                  |                 |        |             |
| Photo        | i 🕯 🖬                    |                    |                  |                 |        |             |
|              |                          |                    |                  |                 |        |             |
|              |                          |                    |                  |                 |        |             |
|              |                          |                    |                  |                 |        | 12          |
|              |                          |                    |                  |                 | Cancel | Save        |
|              |                          | ¢                  |                  | Ū               |        |             |

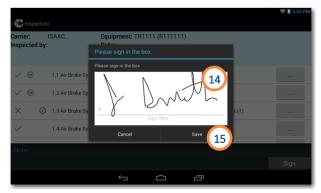

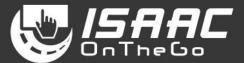

#### **SUPER-ACTIVITY** Accessing the roadside inspection activity

This activity allows to either transfer ELD data when a roadside inspection takes place in the U.S. or generate an on-screen report when in Canada.

<u>1.</u> Tap *Roadside inspection* on the activities page.

The page displayed depends on whether the roadside inspection takes place in the U.S. or in Canada

2. If the country displayed is not the country you are in, select the *Country* you are in.

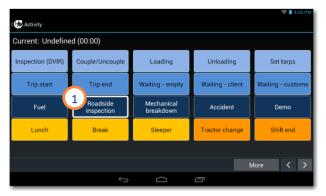

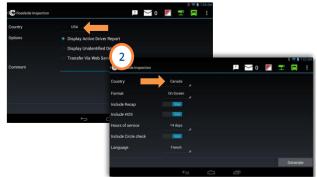

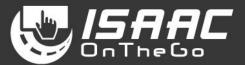

### Performing a roadside inspection in the U.S.

- Select the transfer method: Web Services or Email.
- 2. Enter a comment if requested by the roadside inspector.
- 3. Tap ELD Transfer.
- **<u>4.</u>** If the transfer is successful, tap *OK*, and proceed to step 7.

If the ELD data transfer isn't successful and the situation calls for displaying information on the tablet:

- Select the report you want to generate on screen: *Display Active Driver Report* or *Display Unidentified Driver report*.
- 6. Tap Generate.

Note that an extra window may appear asking to select the application for opening the report in PDF format on the tablet.

7. View the report on screen.

To resume driving, place the tablet back in the cradle and drive. ISAAC OnTheGo resumes automatically.

To go back to your ISAAC OnTheGo session:

- 8. Tap the tablet's **return button** to return to ISAAC OnTheGo.
- 9. Enter your ISAAC OnTheGo password.
- <u>10.</u>Enter the required information on the activity form.

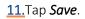

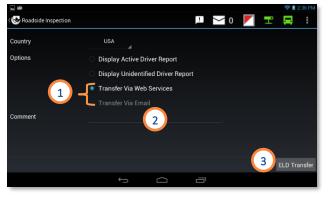

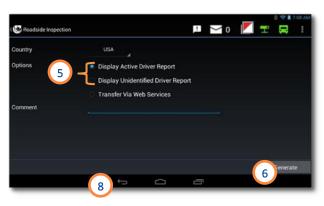

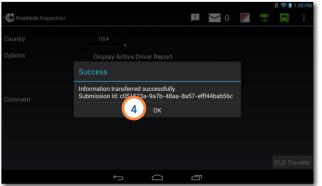

| ELD Output             |                                                                                         |             |             |               |             |       |
|------------------------|-----------------------------------------------------------------------------------------|-------------|-------------|---------------|-------------|-------|
| Log Date               | 2018-02-08                                                                              |             | Cycle       | Canada 7      | oh/7d (Cyc  | le 1) |
| Operator               | John, Smith(jsmith)                                                                     | 1           | Time Zone   | Eastern S     | Standard Ti | me    |
| License number         | 1234567(qc)                                                                             | 24h         | Start Time  | Midnight      |             |       |
|                        |                                                                                         | EL          | D Exempt    | No(0)         |             |       |
| Carrier                | ISAAC Instruments 240 Fréchette,<br>Chambly, Québec, Canada, J3L<br>225, (450 658 7520) |             | DOT#        | 1             |             |       |
| Terminal Address       |                                                                                         | 7 J3L 2     | Z5. (45     |               |             |       |
| Shipping Documents     | ISAAC CL-0011                                                                           | <u> </u>    |             |               |             |       |
| Trailers               | R1234567                                                                                |             |             |               |             |       |
| Secondary Driver       |                                                                                         |             |             |               |             |       |
| Secondary Operator     |                                                                                         |             |             |               |             |       |
| Vehicle                |                                                                                         | Odome       | ter (km)    | Distance (km) |             |       |
|                        |                                                                                         | Start       | End         | Driving       | Personal    | Total |
| DB22542                |                                                                                         | 34413.0     | 34998.0     | 0.0           | 0.0         | 0.0   |
| ELD Provider           | ISAAC Instruments                                                                       | ELD Ma      | alfunctions | No            |             |       |
| ELD Identifier         | ISACTL                                                                                  | ELD D       | iagnostics  | Yes           |             |       |
| Report Generation Date | 2018-02-08                                                                              | Unassign    | ed Driving  | Yes           |             |       |
| Current Odometer       |                                                                                         | Current End | ine Hours   | 0.0           |             |       |

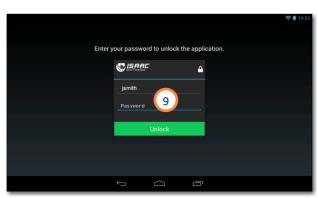

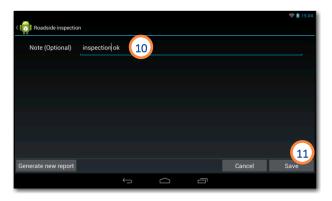

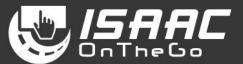

#### Performing a roadside inspection in Canada

- 1. Select the *format*, the number of *days* to include and the report's language.
- 2. Specify what to include on the report: Recap and/or Daily Logbook (HOS) and/or Daily Inspection Report (DVIR).
- 3. Tap Generate.

Note that an extra window may appear asking to select the application for opening the report in PDF format on the tablet.

4. View the report on screen.

To resume driving, place the tablet back in the cradle and drive. ISAAC OnTheGo resumes automatically.

To go back to your ISAAC OnTheGo session:

- 5. Tap the tablet's **return button** 🔄 to return to ISAAC OnTheGo.
- 6. Enter your ISAAC OnTheGo password.
- 7. Enter the required information on the activity form.
- 8. Tap Save.

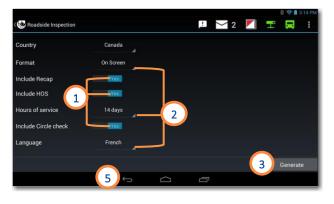

| Daily Logbook       |                                                                        |                                   | ISAAC Instrur         | nent   |
|---------------------|------------------------------------------------------------------------|-----------------------------------|-----------------------|--------|
| Date                | 2015-11-16                                                             | Cycle                             | Cycle 1: 7 Days       |        |
| Operator            | John Smith                                                             | Time Zone                         | Eastern Standard Time |        |
| Carrier             | ISAAC Instruments                                                      |                                   |                       |        |
| Carrier Address     | 240 Fréchette, Chambly, Qc, Canada, J3L                                | 2Z5. (450-658-75                  | 20)                   |        |
| Terminal Address    | 240 Fréchette, Chambly, Qc, Canada, J3L 2                              | 225. (450-658-75                  | 20)                   |        |
| Shipping Documents  |                                                                        |                                   |                       |        |
| Trailers            | R1234567                                                               |                                   |                       |        |
| Vehicle             | ter start (km) 4 to                                                    | meter end (                       | Distanc               | e (km) |
| DB22542             | 34413,0 4                                                              | 34998.0                           |                       | 585,0  |
| M 1 2               | 3 4 5 6 7 8 9 10 11 N 1 2                                              | 3 4 5 6                           | 7 8 9 10 11 M         |        |
| Off Duty            |                                                                        | 11111111111                       | <b>NAUTO NAUTON</b>   | 08:45  |
| Sleeper             |                                                                        | <del>ղվո<mark>ւ</mark> դվոր</del> | սիսիսիսիսիսիսի        | 08:00  |
|                     |                                                                        | որիր որիրի                        | ղիդիդիդիդիդի          | 07:00  |
| On Duty             | ուրուրդուրը                                                            | un in in in                       |                       | 00:15  |
| Start Status Dur    | ation Distance Location                                                |                                   |                       |        |
| 08:00 On Duty 00:1  |                                                                        | Canada 131 27                     |                       |        |
| 08:15 Driving 04:0  |                                                                        |                                   |                       |        |
| 12:15 Off Duty 00:4 | 5 1620 Boulevard de Montarville<br>210.0 1620 Boulevard de Montarville | , Boucherville, Q                 | C J4B 8P4             |        |

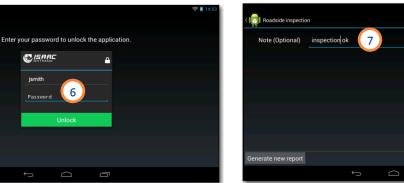

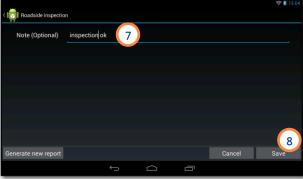

#### SUPER-ACTIVITY Shift end or Tractor change

This activity ends the ISAAC OnTheGo session.

The operator will need to log in again when starting a new work shift or when starting to work on a new tractor.

<u>1.</u> Tap *Shift end* or *Tractor change* on the activities page.

If some daily logs are unsigned:

2. Specify if you wish to sign daily logs before logging off.

If prompted to sign daily logs before logging off:

3. Select the logs and include your signature as instructed in section *Signing the daily log*.

Complete the operation:

4. Enter a note if required.

5. Tap Save.

The screen will show the activity was successfully recorded, and display the login window.

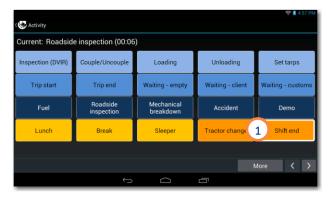

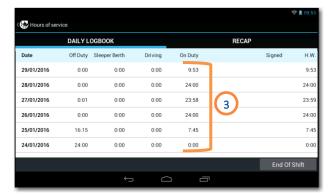

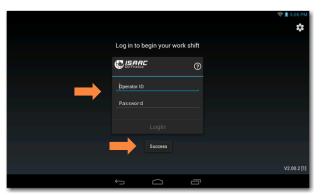

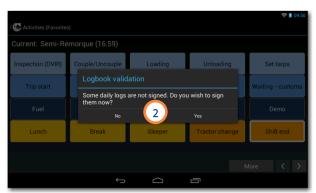

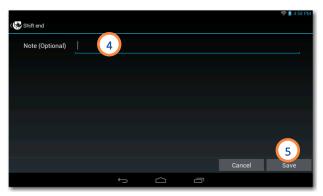

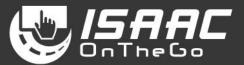

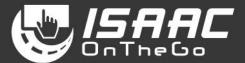

#### Viewing the current daily log

<u>1.</u> Select Logbook from the main menu. The current daily log displays.

NOTE: Tap the Header button to view the current daily log header.

2. Tap a section on the graph to display the duration of the corresponding hours of service status.

The logbook header section shows:

- the hours remaining in the work shift and work cycle
- the remaining driving hours in the work shift
- the reset date and time for the work shift and work cycle

When the display mode is set for U.S. regulations, the header section also shows:

- the hours remaining before a mandatory break
- the break duration

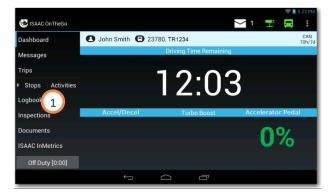

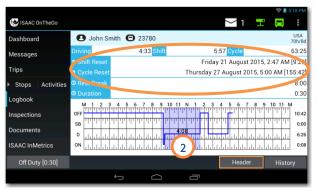

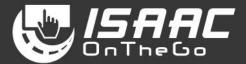

#### Viewing the service hours recap

- **<u>1</u>**. Tap **History** at the bottom of the daily log.
- 2. Tap the **RECAP** tab.

See the section *Understanding the hours-ofservice* recap on the following page for an explanation of the information displayed.

3. Press the tablet's return button to go back to the list of daily logs.

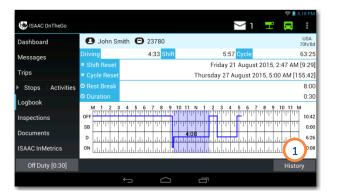

|           | DAILVI   | 000001/       |         |         | RECAP |       |         |      |
|-----------|----------|---------------|---------|---------|-------|-------|---------|------|
|           | DAILY L  | OGBOOK        |         |         | RECAP | 2     |         |      |
| Date      | Off Duty | Sleeper Berth | Driving | On Duty |       | Signe | d       | H.V  |
| 1/14/2017 | 9:02     | 0:00          | 0:00    | 0:42    |       |       |         | 0:4  |
| 1/13/2017 | 10:44    | 0:00          | 10:06   | 3:11    |       |       |         | 13:1 |
| 1/12/2017 | 6:12     | 0:00          | 16:28   | 1:17    |       |       |         | 17:4 |
| 1/11/2017 | 16:05    | 0:00          | 7:26    | 0:29    |       |       |         | 7:   |
| 1/10/2017 | 24:00    | 0:00          | 0:00    | 0:00    |       |       |         | 0:0  |
| 1/9/2017  | 24:00    | 0:00          | 0:00    | 0:00    |       |       |         | 0:0  |
|           |          |               |         |         |       | Ee    | d Of Sh | :0   |

|                                          |       | 8 😮 💎 🖬 11:31 A           |
|------------------------------------------|-------|---------------------------|
| Hours of service                         |       | III 🗠 2 🛨 🖪 I             |
| DAILY LOGBOOK                            |       | RECAP                     |
| 2017-08-25                               | 7:00  | Hours available currently |
| 2017-08-26                               | 0:00  |                           |
|                                          |       | Shift: 0:00               |
| 2017-08-27                               | 0:00  |                           |
| 2017-08-28                               | 7:44  | Cycle: 31:19              |
| 2017-08-29                               | 8:07  | Cycle: 31:19              |
| 2017-08-30                               | 15:08 |                           |
|                                          | 31:00 | Driving: 0:00             |
| Hours available at start of day          | 38:59 |                           |
|                                          | 7:40  |                           |
| Hours available at start of day tomorrow | 31:19 |                           |
| Hours available at start of day          | 31:19 |                           |

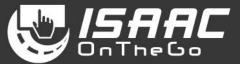

#### Understanding the hours-of-service recap

The left side of the recap page shows:

- a. The hours worked per day
- b. The time of the cycle reset
- c. The total hours worked in the last 6 days (CAN rule) or 7 days (U.S. rule) OR

the total hours worked since the last cycle reset

- d. The on-duty hours available at the start of the day
- e. The hours worked today
- f. The projected number of on-duty hours available at the start of the day tomorrow, if the driver finishes his work day now
- g. The projected number of on-duty hours available at the start of the day after tomorrow

The right side of the recap page shows:

- **h.** The remaining hours currently available in the shift
- i. The remaining hours currently available in the cycle
- j. The remaining driving hours currently available

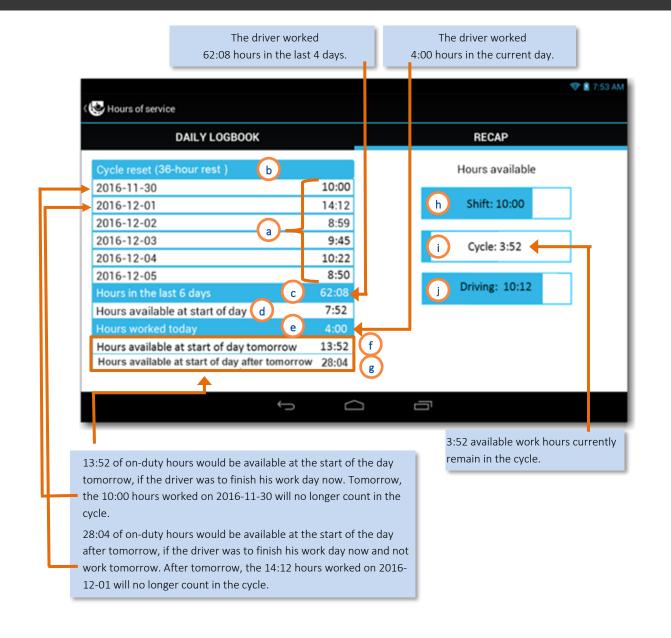

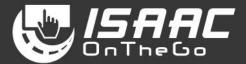

### Entering shipping document numbers on the daily log

- 1. Tap History at the bottom of the daily log.
- 2. Select a daily log from the list.
- 3. Tap the HEADER tab.
- <u>4.</u> Enter the document number (ex. manifest no. or B/L no.) in the **Documents** field.
  If this field does not appear, swipe the screen to scroll through the page.
- 5. Press the tablet's **return** button to go back to the list of daily logs.

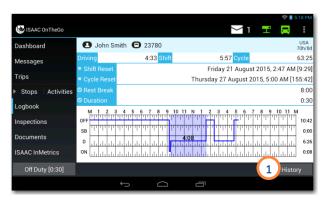

|       |           | ACTIVIT  | γ        |             | 3 HEADER                      |                                        |
|-------|-----------|----------|----------|-------------|-------------------------------|----------------------------------------|
| 🖸 J   | ohn Smith | 7/28/2   | 015      |             |                               |                                        |
|       |           | 4 5 6    |          | 10 11 N     |                               | 10 11 M<br>10:43<br>10:43<br>0:00<br>1 |
| Start | Status    | Duration | Distance | Location    | Activity                      |                                        |
| 00:00 | Driving   | 9:58     | 989.7    | Chambly, QC | (-) Driving                   |                                        |
| 09:58 | Off Duty  | 3:44     |          | Chambly, QC | (401) Lunch                   | (i)                                    |
| 13:43 | On Duty   | 0:00     |          | Chambly, QC | (101) Tractor inspection      | ()                                     |
| 13:43 | On Duty   | 0:00     |          | Chambly, QC | (150) Semi-trailer inspection | on (i)                                 |
| 13:43 | Driving   | 0:06     | 11.0     | Chambly, QC | (-) Driving                   |                                        |
|       |           |          |          |             | Form Edit Sign                |                                        |

|           |          |               | DAILY LO | GBOOK   |      |
|-----------|----------|---------------|----------|---------|------|
| Date      | Off Duty | Sleeper Berth | Driving  | On Duty | H.W  |
| 7/29/2015 | 9:02     | 0:00          | 0:00     | 0:42    | 0:4  |
| 7/28/2015 | 10:44    | 0:00          | 10:06    | 3:11    | 13:1 |
| 7/27/2015 | 6:12     | 0:03          | 16:28    | 1:17    | 17:4 |
| 7/26/2015 | 2        | 0:00          | 24:00    | 0:00    | 24:0 |
| 7/25/2015 | 0:00     | 0:00          | 24:00    | 0:00    | 24:0 |
| 7/24/2015 | 16:05    | 0:00          | 7:26     | 0:29    | 7:5  |
| 7/23/2015 | 24:00    | 0:00          | 0:00     | 0:00    | 0:0  |
| 7/22/2015 | 24:00    | 0:00          | 0:00     | 0:00    | 0:0  |

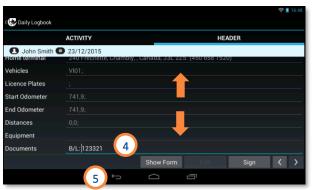

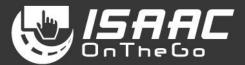

#### Signing the daily log

- <u>1.</u> Tap *History* at the bottom of the current daily log.
- 2. Select a daily log from the list.
- 3. Tap Sign.

If the sign button is not active, it means the daily log is already signed.

A message asking you to certify your data entries is displayed.

- **<u>4.</u>** Check the *Sign this document electronically* checkbox.
- 5. Tap Agree.

Note that tapping the *Not Ready* button exits the window and leaves the daily log unsigned.

#### Note that once the daily log is signed:

- Existing activities on the log can no longer be modified.
- If entering new activities, the signature will be removed.
- If driving is detected, the signature is removed.

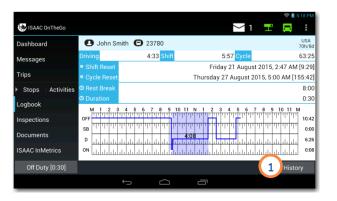

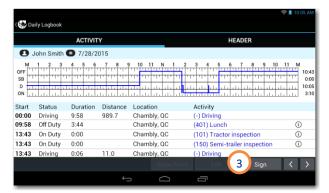

| Date      | Off Duty | Sleeper Berth | Driving | On Duty | H  |
|-----------|----------|---------------|---------|---------|----|
| /29/2015  | 9:02     | 0:00          | 0:00    | 0:42    | c  |
| 7/28/2015 | 10:44    | 0:00          | 10:06   | 3:11    | 13 |
| 7/27/2015 | 6:12     | 0:03          | 16:28   | 1:17    | 17 |
| 7/26/2015 | 2 0:00   | 0:00          | 24:00   | 0:00    | 24 |
| 7/25/2015 | 0:00     | 0:00          | 24:00   | 0:00    | 24 |
| 7/24/2015 | 16:05    | 0:00          | 7:26    | 0:29    | 7  |
| 7/23/2015 | 24:00    | 0:00          | 0:00    | 0:00    | C  |
| 7/22/2015 | 24:00    | 0:00          | 0:00    | 0:00    | C  |

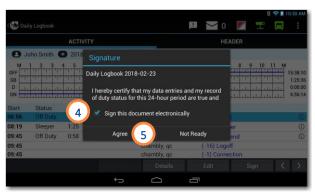

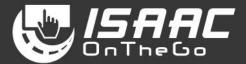

#### **Displaying logbook activity details**

- <u>1.</u> Tap *History* at the bottom of the current daily log.
- 2. Select a daily log from the list.
- 3. Select an activity.
- 4. Tap *Details*.
- Press the tablet's *return* button to go back to the current daily log.

|                  |              |                                  |                                                    | 💎 📔 5:18 PM   |
|------------------|--------------|----------------------------------|----------------------------------------------------|---------------|
| 😻 ISAAC OnTheGo  |              |                                  | <u>∼</u> 1 <mark>≓</mark>                          |               |
| Dashboard        | 🖸 John Sn    | nith 🕒 23780                     |                                                    | USA<br>70h/8d |
| Messages         | Driving      | 4:33 Shift                       | 5:57 Cycle                                         | 63:25         |
|                  | Shift Reset  |                                  | Friday 21 August 2015, 2                           | :47 AM [9:29] |
| Trips            | Cycle Reset  |                                  | Thursday 27 August 2015, 5:00                      | 0 AM [155:42] |
| Stops Activities | © Rest Break |                                  |                                                    | 8:00          |
| Lashash.         | O Duration   |                                  |                                                    | 0:30          |
| Logbook          | M 1 2 3      | 4 5 6 7 8 9                      | 10 11 N 1 2 3 4 5 6 7 8 9                          | 10 11 M       |
| Inspections      | OFF          |                                  |                                                    | 10:42         |
|                  | SB (11)      |                                  |                                                    | 0:00          |
| Documents        | D            | المار والمراجع والمراجع والمراجع | 4:08                                               | 6:26          |
| ISAAC InMetrics  | ON           |                                  | լ, որ արտել որ որ որ որ որ որ որ որ որ որ որ որ որ | 0:08          |
| Off Duty [0:30]  |              |                                  | 1                                                  | History       |
|                  |              |                                  |                                                    | ,             |
|                  |              | Ω<br>Ω                           |                                                    |               |

| ate      | Off Duty | Sleeper Berth | Driving | On Duty | HA   |
|----------|----------|---------------|---------|---------|------|
| /29/2015 | 9:02     | 0:00          | 0:00    | 0:42    | 0:4  |
| /28/2015 | 10:44    | 0:00          | 10:06   | 3:11    | 13:  |
| /27/2015 | 6:12     | 0:03          | 16:28   | 1:17    | 17:  |
| /26/2015 | 2 0:00   | 0:00          | 24:00   | 0:00    | 24:0 |
| /25/2015 | 0:00     | 0:00          | 24:00   | 0:00    | 24:  |
| /24/2015 | 16:05    | 0:00          | 7:26    | 0:29    | 7:   |
| /23/2015 | 24:00    | 0:00          | 0:00    | 0:00    | 0:0  |
| /22/2015 | 24:00    | 0:00          | 0:00    | 0:00    | 0:0  |

| John Smith          7/28/2015<br>Multiple and a state of the state of the st | 6 7 8 9 10 11 M        |
|----------------------------------------------------------------------------------------------------|------------------------|
|                                                                                                    |                        |
| D TI TI TI TI TI TI TI TI TI TI TI TI TI                                                                                                    |                        |
| Start Status Dur VEHICLE_NO 23780                                                                                                    |                        |
| 00:00 Driving 9:58 989.7 Ch. pty, QC (-) Driving                                                                                                    |                        |
| 09:58 Off Duty 4 Ch. bly, QC (401) Lunc                                                                                                    | h 🕕                    |
| 13:43 On Duty 3 Ch. bly, QC (101) Trac                                                                                                    | tor inspection ①       |
|                                                                                                    | i-trailer inspection ① |
| 13:43 Driving 0:06 11.0 Cb-bly, QC (-) Driving                                                                                                    |                        |

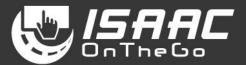

#### Modifying logbook activities

Note that a signed daily log cannot be changed.

- 1. Tap *History* at the bottom of the current daily log.
- 2. Select a daily log from the list.
- 3. Select the activity.
- Tap *Edit*.
   Note that driving activities cannot be modified.

To change the activity:

5. Tap on the information fields to modify the contents.

An explanatory note is mandatory for all logbook changes.

To change the activity detail:

- <u>6.</u> Tap the *Activity Details* button.
- 7. Make the required changes.
- 8. Tap Finish.

See more steps below.

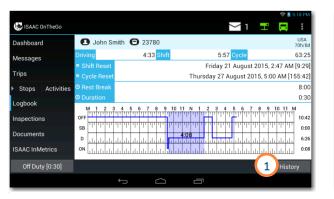

| Start         Status         Duration         Distance         Location         Activity         Chambly, QC         (101)         Tractor inspection         O           09:02         00 Duty         1:42         0         Chambly, QC         (101)         Tractor inspection         O           10:44         0f Duty         1:42         0         Chambly, QC         (101)         Tractor inspection         O           10:44         0f Duty         1:42         0         Chambly, QC         (101)         Tractor inspection         O           10:44         0f Duty         1:42         0         Chambly, QC         (101)         Tractor inspection         O           12:09         Driving         0:12         3.9         Chambly, QC         (-) Driving         O                                                                                                    |        |           | ACTIVIT  | Y        |           | _    |        | HEA         | DER          |      |                           |
|----------------------------------------------------------------------------------------------------|--------|-----------|----------|----------|-----------|------|--------|-------------|--------------|------|---------------------------|
| OFF         T         T | 🖸 J    | ohn Smith | 7/29/2   | 015      |           |      |        |             |              |      |                           |
| 09:02         On Duty         0.00         Chambly, QC         (101) Tractor inspection         ①           09:02         On Duty         1.42         0.0         Chambly, QC         (150) Semi-trailer inspection         ①           0:44         Off Duty         1.24         3.9         Chambly, QC         (401) Lunch         ①           12:09         Driving         0.12         3.9         Chambly, QC         (-) Driving         —                                                                                                    | OFF SB |           |          |          | 111 11 11 |      | 3 4    |             |              | 11 M | 10:2<br>0:0<br>0:1<br>4:1 |
| 09:02         On Duty         1:42         0.0         Chambly, QC         (150) Semi-trailer inspection         ①           10:44         Off Duty         1:24         0.0         Chambly, QC         (401) Lunch         ①           12:09         Driving         0:12         0.12         Chambly, QC         (-) Driving                                                                                                    | Start  | Status    | Duration | Distance | Location  |      | Activi | ty          |              |      |                           |
| 10:44         Off Duty         1:24         3         Chambly, QC         (401) Lunch         0           12:09         Driving         0:12         3.9         Chambly, QC         (-) Driving                                                                                                    | 09:02  | On Duty   | 0:00     |          | Chambly   | , QC | (101)  | Tractor ins | pection      | 0    | )                         |
| 12:09 Driving 0:12 39.9 Chambly, QC (-) Driving                                                                                                    | 09:02  | On Duty   | 1:42     | 0.0      | Chambly   | , QC | (150)  | Semi-traile | r inspection | (    | )                         |
| 12:09 Driving 0:12 9.9 Chambly, QC (-) Driving                                                                                                    | 10:44  | Off Duty  | 1:24     |          | Chambly   | , QC | (401)  | Lunch       |              | (    | )                         |
| 12:21 On Duty 0.02 Chambly OC Chamble OC                                                                                                    | 12:09  | Driving   | 0:12     | 9.9      | Chambly   | , QC | (-) Dr | ving        |              |      |                           |
|                                                                                                    | 12:21  | On Duty   | 0:02     |          | Chambly   | , QC |        | Duty        |              | (    | )                         |
| Details 4 Edit Sign 4 >                                                                                                    |        |           |          |          |           | ~    | -      |             |              |      |                           |

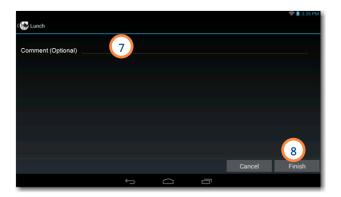

| Date      | Off Duty | Sleeper Berth | Driving | On Duty |  |
|-----------|----------|---------------|---------|---------|--|
| /29/2015  | 9:02     | 0:00          | 0:00    | 0:42    |  |
| 7/28/2015 | 10:44    | 0:00          | 10:06   | 3:11    |  |
| /27/2015  | 6:12     | 0:03          | 16:28   | 1:17    |  |
| 7/26/2015 | 2 0:00   | 0:00          | 24:00   | 0:00    |  |
| /25/2015  | 0:00     | 0:00          | 24:00   | 0:00    |  |
| /24/2015  | 16:05    | 0:00          | 7:26    | 0:29    |  |
| /23/2015  | 24:00    | 0:00          | 0:00    | 0:00    |  |
| /22/2015  | 24:00    | 0:00          | 0:00    | 0:00    |  |

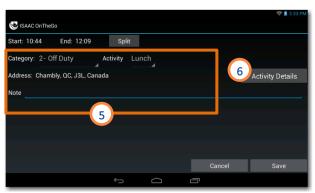

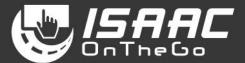

#### Splitting an activity

- 1. Tap *Split*.
- 2. Select the time of the split.
- <u>3.</u> Tap *OK*.
- **<u>4.</u>** Enter the information required for the two resulting activities.

To apply changes:

5. Tap **Save**.

#### **Reviewing carrier modifications**

ISAAC OnTheGo notifies you when a modification was made to your logbook and prompts you to review it.

To review modifications upon login:

- 1. Tap *Modifications to your daily logs need your attention* on the page displayed after logging in.
- 2. Tap the pending logbook modification you would like to review
- Tap *Confirm* to modify your logbook to include the modification, or *Reject* to leave your logbook unchanged.

NOTE: an explanary note is required when a modification is rejected.

NOTE: if you choose not to review carrier modifications upon login, you can do so later by tapping the *Actions Required* button from the logbook page.

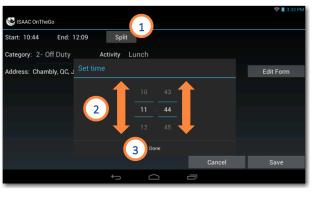

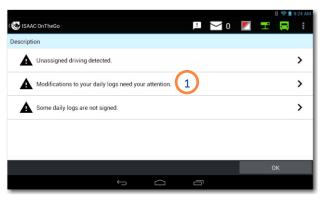

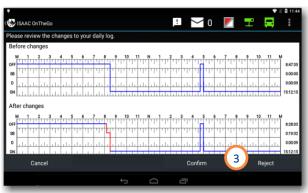

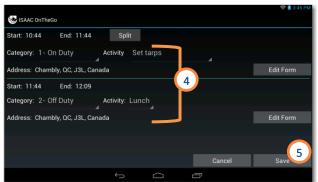

| ISAAC OnTheGo            |                |                   | $\sim$ | 0  |       | H.     |        |  |
|--------------------------|----------------|-------------------|--------|----|-------|--------|--------|--|
| LOGBOOK                  |                | TRANSFERS         |        | UN | ASSIG | NED DF | RIVING |  |
| elect the pending logboo | ok modificatio | n to validate.    |        |    |       |        |        |  |
| Date                     | Duty           | Note              |        |    |       |        |        |  |
| 2018-02-26 11:24:34      | On Duty        | On site unloading |        |    |       |        |        |  |
| 2018-02-26 11:21:33      | Off Duty       | Lunch break       |        |    |       |        |        |  |
|                          |                |                   |        |    |       |        |        |  |
|                          |                |                   |        |    |       |        |        |  |
|                          |                |                   |        |    |       |        |        |  |
|                          |                |                   |        |    |       |        | Close  |  |

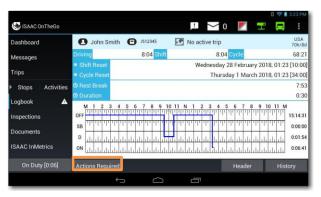

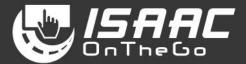

#### Viewing previous daily logs

ISAAC OnTheGo keeps up to 14 days worth of daily logs on the tablet.

- Tap *History* at the bottom of the current daily log.
   The list of available log pages appears.
- 2. Swipe the page upward and downward to scroll through the list.

To see log details:

- 3. Select a log page from the list to display details.
- **<u>4.</u>** Tap the arrows at the bottom of the page to scroll through the different daily logs.

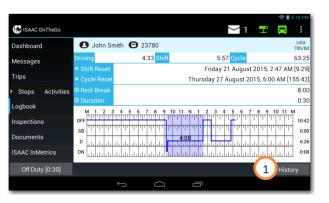

|           |          |               | DAILY LO | GBOOK   |         |      |
|-----------|----------|---------------|----------|---------|---------|------|
| Date      | Off Duty | Sleeper Berth | Driving  | On Duty |         | H.V  |
| 7/29/2015 | 9:02     | 0:00          | 0:00     | 0:42    | <b></b> | 0:4  |
| 7/28/2015 | 10:44    | 0:00          | 10:06    | 3:11    |         | 13:1 |
| 7/27/2015 | 6:12     | 0:03          | 16:28    | 1:17    | 2       | 17:4 |
| 7/26/2015 | 0:00     | 0:00          | 24:00    | 0:00    |         | 24:0 |
| 7/25/2015 | 0:00     | 0:00          | 24:00    | 0:00    |         | 24:0 |
| 7/24/2015 | 16:05    | 0:00          | 7:26     | 0:29    |         | 7:5  |
| 7/23/2015 | 24:00    | 0:00          | 0:00     | 0:00    |         | 0:0  |
| 7/22/2015 | 24:00    | 0:00          | 0:00     | 0:00    |         | 0:0  |

| ON         Instruction         Distance         Location         Activity           Start         Status         Duration         Distance         Location         Activity           00:00         Driving         9:32         946.3         Chambly, QC         (-) Driving           09:32         Sleeper         0:02         Chambly, QC         (402) Sleeper         ①           09:35         On Duty         0:17         Chambly, QC         (101) Tractor inspection         ①           09:52         Off Duty         1:10         Chambly, QC         (403) Shift end         ①           10:50         Chambly, QC         (-1) Login         ①                                                                                                    |       |           | ACTIVIT  | Y        |             | HEA               | DER                                                   |                               |
|----------------------------------------------------------------------------------------------------|-------|-----------|----------|----------|-------------|-------------------|-------------------------------------------------------|-------------------------------|
| Oper         International and the second second secon | 🖸 Jo  | ohn Smith | 7/27/2   | 015      |             |                   |                                                       |                               |
| 00:00         Driving         9:32         946.3         Chambly, QC         (-) Driving           09:32         Sleeper         0:02         Chambly, QC         (402) Sleeper         ①           09:35         On Duty         0:17         Chambly, QC         (101) Tractor inspection         ①           09:52         Off Duty         1:10         Chambly, QC         (403) Shift end         ①           10:50         Chambly, QC         (-1) Login         ①                                                                                                    | SB TT |           | 4 5 6    |          |             |                   | 7         8         9         10         11         I | 6:1:<br>0:0:<br>16:2:<br>1:10 |
| 09:32         Sleeper         0:02         Chambly, QC         (402) Sleeper         ①           09:35         On Duty         0:17         Chambly, QC         (101) Tractor inspection         ①           09:52         Off Duty         1:10         Chambly, QC         (403) Shift end         ①           10:50         Chambly, QC         (-1) Login         ①                                                                                                    | Start | Status    | Duration | Distance | Location    | Activity          |                                                       |                               |
| 09:35         On Duty         0:17         Chambly, QC         (101) Tractor inspection         O           09:52         Off Duty         1:10         Chambly, QC         (403) Shift end         O           10:50         Chambly, QC         (-1) Login         O                                                                                                    | 00:00 | Driving   | 9:32     | 946.3    | Chambly, QC | (-) Driving       |                                                       |                               |
| 09:52         Off Duty         1:10         Chambly, QC         (403) Shift end         O           10:50         Chambly, QC         (-1) Login         O                                                                                                    | 09:32 | Sleeper   | 0:02     |          | Chambly, QC | (402) Sleeper     | (                                                     | D                             |
| 10:50 Chambly, QC (-1) Login ①                                                                                                    | 09:35 | On Duty   | 0:17     |          | Chambly, QC | (101) Tractor ins | pection (                                             | D                             |
|                                                                                                    | 09:52 | Off Duty  | 1:10     |          | Chambly, QC | (403) Shift end   | (                                                     | D                             |
|                                                                                                    | 10:50 |           |          |          | Chambly, QC | (-1) Login        | (                                                     | D                             |
| Show Form Edit Sian 🤇                                                                                                    |       |           |          |          |             |                   | Sign 🖌                                                | ×                             |

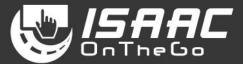

#### Dashboard

#### Viewing the dashboard

When the dashboard displays while travelling, other tablet functions cannot be accessed, to promote safe driving.

To display the dashboard:

**<u>1.</u>** Select *Dashboard* on the main menu.

The dashboard displays:

- the remaining driving time
- the next planned stop, if trip instructions are activated in ISAAC OnTheGo
- the time remaining before the next mandatory break – if the display mode is for U.S. regulations
- the navigation panel, if CoPilot<sup>™</sup> Truck is activated in ISAAC OnTheGo
- the traffic conditions, If the Active Traffic™ option is activated.

When the vehicle is travelling, the dashboard shows:

- driving performance indicators
- the navigation panel, if CoPilot<sup>™</sup> Truck is activated
- notifications of hours-of service violations

The vehicle's geographical position determines if notifications are issued based on Canadian or U.S. regulations.

 notifications of alarms detected by the recorder (ex. excessive speed, hard turn, etc.)

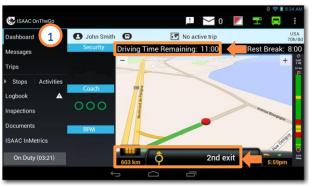

Dashboard and navigation, displayed from the menu option

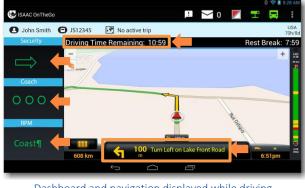

Dashboard and navigation displayed while driving

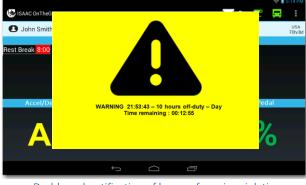

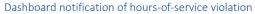

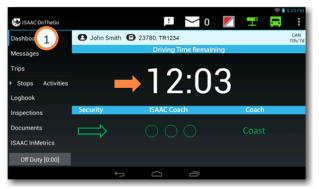

Dashboard displayed from the menu option

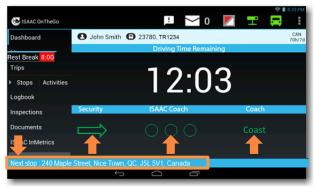

#### Full-page dashboard displayed while driving

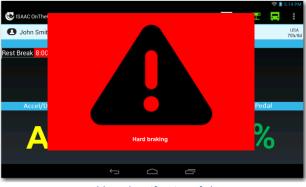

Dashboard notification of alarm

### **Appendix A** – Malfunctions and Diagnostic Events

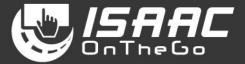

ISAAC OnTheGo detects two types of anomalies: *Compliance malfunctions* ( ) and *Data diagnostic events* ( ). Both are signalled to the driver by an indicator on ISAAC's tablet, and require different actions based on the category.

Refer to the code below corresponding to the code on the tablet for details on the possible malfunctions, events, and required actions.

|      | DIA IICS | MALFUNCTION                  | IS AL               | L    |
|------|----------|------------------------------|---------------------|------|
| S.Id | Code     | Description                  | Detected at         | s    |
| 195  | s        | Data transfer compliance     | 2018-02-23 11:45:10 | Clea |
| 194  | 4        | Data transfer                | 2018-02-23 11:45:09 | Cle  |
| 3452 | 4        | Data transfer                | 2018-02-16 14:17:00 | Log  |
| 171  | 2        | Engine synchronization       | 2018-02-15 15:58:42 | Log  |
| 169  | 2        | Engine synchronization       | 2018-02-15 14:50:34 | Log  |
| 129  | s        | Data transfer compliance     | 2018-02-13 14:28:36 | Log  |
| 122  | 2        | Engine synchronization       | 2018-02-13 10:23:57 | Log  |
| 121  | 5        | Unidentified driving records | 2018-02-12 18:59:51 | Cle  |

| CODE | CATEGORY                  | WHAT'S HAPPENING                                                                                                    | ANOMALY TYPE              | REQUIRED ACTION                                                                                                    |
|------|---------------------------|----------------------------------------------------------------------------------------------------|---------------------------|----------------------------------------------------------------------------------------------------|
| 9    | Power                     | The electronic logging device (tablet) is not powered and<br>fully functional within one minute of the vehicle's engine<br>receiving power and does not remain powered for as long<br>as the vehicle's engine stays powered.                                                                | Data diagnostic<br>event  | Make sure the key in the ignition is in the ON position, and the tablet<br>is correctly inserted in its cradle. For further diagnostics, contact<br>ISAAC Instruments technical support team.                                                                                                    |
| Р    |                           | The electronic logging device (tablet) is not powered for an aggregated in-motion driving time of 30 minutes or more over a 24-hour period across all driver profiles.                                                                                                    | Compliance<br>malfunction | Inform the transporter of the malfunction. Use compliant paper logs<br>to reconstruct the record of service hours for the current 24-hour<br>period and the previous 7 consecutive days. Continue recording<br>hours of service on compliant paper logs until the electronic logging<br>system is back in compliance. |
| 2    | Engine<br>synchronization | The electronic logging system loses ECM connectivity to any<br>of the required data sources (engine power status, vehicle<br>motion status, miles driven, and engine hours) and can no<br>longer acquire updated values for the required ELD<br>parameters within five seconds of the need. | Data diagnostic<br>event  | This usually occurs while the recorder is performing a firmware<br>update. Communication generally returns on its own after a few<br>minutes. If this state persists, contact ISAAC's technical support<br>team.                                                                                                    |
| E    |                           | The electronic logging system connectivity to any of the<br>required data sources (engine power status, vehicle motion<br>status, miles driven, and engine hours) is lost for more than<br>30 minutes during a 24-hour period aggregated across all<br>driver profiles.                     | Compliance<br>malfunction | Inform the transporter of the malfunction. Use compliant paper logs<br>to reconstruct the record of service hours for the current 24-hour<br>period and the previous 7 consecutive days. Continue recording<br>hours of service on compliant paper logs until the electronic logging<br>system is back in compliance. |
| т    | Time                      | The electronic logging system can no longer meet the<br>underlying compliance requirement to record Coordinated<br>Universal Time (UTC), where ELD time must be<br>synchronized with UTC, not to exceed an absolute deviation<br>of 10 minutes at any time.                                 | Compliance<br>malfunction | Inform the transporter of the malfunction. Use compliant paper logs<br>to reconstruct the record of service hours for the current 24-hour<br>period and the previous 7 consecutive days. Continue recording<br>hours of service on compliant paper logs until the electronic logging<br>system is back in compliance. |

### **Appendix A** – Malfunctions and Diagnostic Events

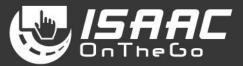

| CODE | CATEGORY                                        | WHAT'S HAPPENING                                                                                                    | ANOMALY TYPE              | REQUIRED ACTION                                                                                                    |
|------|-------------------------------------------------|----------------------------------------------------------------------------------------------------|---------------------------|----------------------------------------------------------------------------------------------------|
| L    | Positioning                                     | For a cumulative elapsed time that exceeds 60 minutes over<br>a 24-hour period, the electronic logging system failed to<br>acquire a valid position measurement within 5 miles of the<br>commercial motor vehicle's movement.                                                                      | Compliance<br>malfunction | Inform the transporter of the malfunction. Use compliant paper logs<br>to reconstruct the record of service hours for the current 24-hour<br>period and the previous 7 consecutive days. Continue recording<br>hours of service on compliant paper logs until the electronic logging<br>system is back in compliance.                                                  |
| R    | Data recording                                  | The electronic logging system can no longer record or retain<br>required events or retrieve recorded logs that are not kept<br>remotely by the motor carrier.                                                                                                    | Compliance<br>malfunction | Inform the transporter of the malfunction. Use compliant paper logs<br>to reconstruct the record of service hours for the current 24-hour<br>period and the previous 7 consecutive days. Continue recording<br>hours of service on compliant paper logs until the electronic logging<br>system is back in compliance.                                                  |
| 3    | Missing required data elements                  | Any required data field is missing at the time of its recording.                                                                                                    | Data diagnostic<br>event  | No immediate action is required. Missing data events are monitored<br>by ISAAC's electronic logging system, and in the event they persist,<br>will generate a compliance malfunction listed in this table.                                                                                                    |
| 4    | Data transfer                                   | The operation of the data transfer mechanism(s) is not confirmed                                                                                                    | Data diagnostic<br>event  | Alternatively, you can display requested information to roadside<br>authorities directly on the tablet. The data transfer mechanism will<br>be unsuccessful when no cellular communication is available, and<br>will resume when communication returns. If data transfer fails when<br>cellular communication IS available, contact ISAAC's technical<br>support team. |
| S    |                                                 | Following the electronic logging system's first failure to confirm the success of the data transfer mechanism which was reported as a <i>Data diagnostic event</i> , the system stays in the unconfirmed data transfer mode in the next three consecutive monitoring checks performed every 24hrs. | Compliance<br>malfunction | Inform the transporter of the malfunction. Use compliant paper logs<br>to reconstruct the record of service hours for the current 24-hour<br>period and the previous 7 consecutive days. Continue recording<br>hours of service on compliant paper logs until the electronic logging<br>system is back in compliance.                                                  |
| 5    | Unidentified<br>(unassigned)<br>driving records | More than 30 minutes of driving time for an unidentified driver is recorded within a 24-hour period                                                                                                    | Data diagnostic<br>event  | No immediate action is required. When logging into ISAAC's tablet,<br>you are advised of and can claim unidentified (unassigned) driving<br>time for the vehicle. Remaining unclaimed driving hours are visible<br>to office personnel with ISAAC's reporting.                                                                                                    |

### **Appendix B – ELD Indicators**

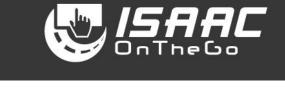

| Indicator                         | Status                                                                                                    | Description                                                                                             |  |  |
|-----------------------------------|----------------------------------------------------------------------------------------------------|----------------------------------------------------------------------------------------------------|--|--|
|                                   | Blinking - Blue                                                                                                    | Bluetooth communication active                                                                          |  |  |
| Radio frequency                   | Blinking - Orange                                                                                                    | WLAN communication active                                                                               |  |  |
| Naulo nequency                    | Blinking - Purple                                                                                                    | GPS reception active                                                                                    |  |  |
|                                   | Note: Indicators show the activity of different communication types in alternation.                                                                                               |                                                                                                    |  |  |
| 2_                                | Solid Orange                                                                                                    | Battery currently charging                                                                              |  |  |
| Battery                           | Solid Green                                                                                                    | Battery fully charged                                                                                   |  |  |
| Dattery                           | Blinking Orange                                                                                                    | Intermittent charging detected – verify the connection.                                                 |  |  |
|                                   | Alternate blinking<br>Red and Orange                                                                                                    | Abnormal battery status – place a service call.                                                         |  |  |
|                                   | Solid Red                                                                                                    | Weak battery charge (< 10%)                                                                             |  |  |
|                                   | Blinking <mark>Red</mark>                                                                                                    | Battery not charging – temperature < 0°C                                                                |  |  |
| 3<br>Android system<br>indicators | tem <b>Note:</b> The indicators appearing in ISAAC OnTheGo are managed by the Android operating system and are similar to those of the Getac Z710 tablet described in item and 2. |                                                                                                    |  |  |
| 4                                 | Icon with exclamation mark                                                                                                    | There are items to review: unassigned driving, unapproved logbook modifications, or unsigned daily logs |  |  |
|                                   | White                                                                                                    | Unread messages with number of messages shown.                                                          |  |  |
| 5 🔽 2 <sub>Or</sub> 鱰 3           | Red                                                                                                    | Some unread messages are priority messages.                                                             |  |  |
|                                   | White/White                                                                                                    | There are no data diagnostic events and no compliance malfunctions.                                     |  |  |
| 6 🖸 or 🚄 or 🎑                     | White/Red                                                                                                    | There is at least one compliance malfunction.                                                           |  |  |
|                                   | Red/White                                                                                                    | There is at least one data diagnostic event.                                                            |  |  |
|                                   | Green                                                                                                    | Connection between the tablet and the telemetry server is active (via the cellular network).            |  |  |
| 7 🛨 or 도                          | Red                                                                                                    | No connection between the tablet and the telemetry server (via the cellular network).                   |  |  |
| 8 🗖 <sub>Or</sub>                 | Green                                                                                                    | Connection between the tablet and the recorder aboard the vehicle. Is active.                           |  |  |
|                                   | Red                                                                                                    | No connection between the tablet and the recorder aboard the vehicle.                                   |  |  |

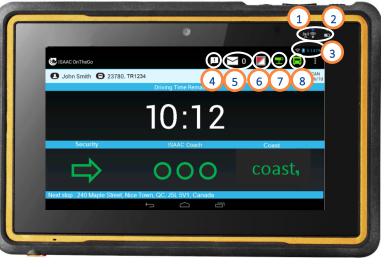